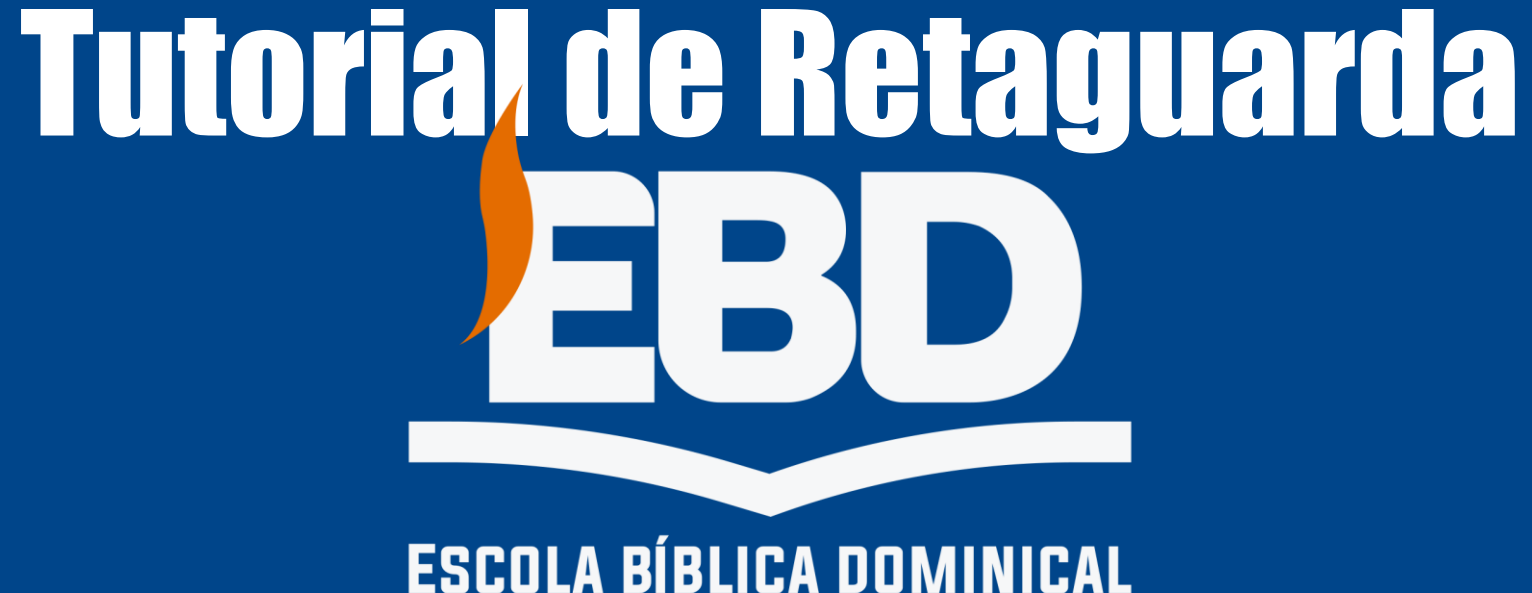

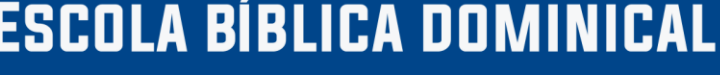

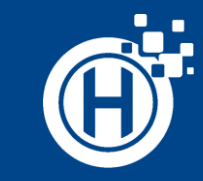

# Acesse o Link enviado e preencha o usuário, a senha e abaixo indique a chave de liberação.

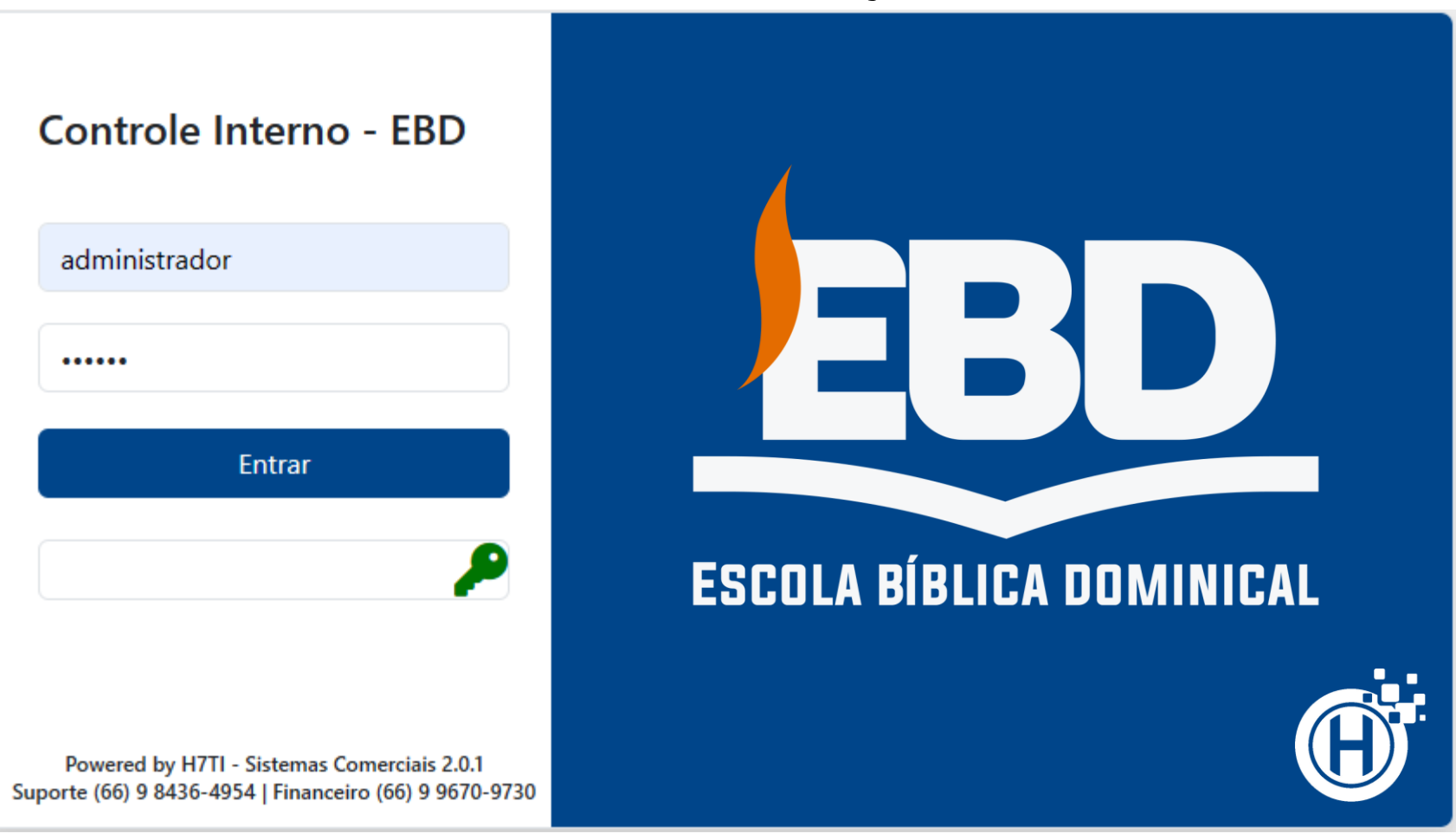

Ao acessar, na lateral esquerda podemos observar o menu. No canto superior direito podemos alterar a senha do nosso usuário e sair do sistema.

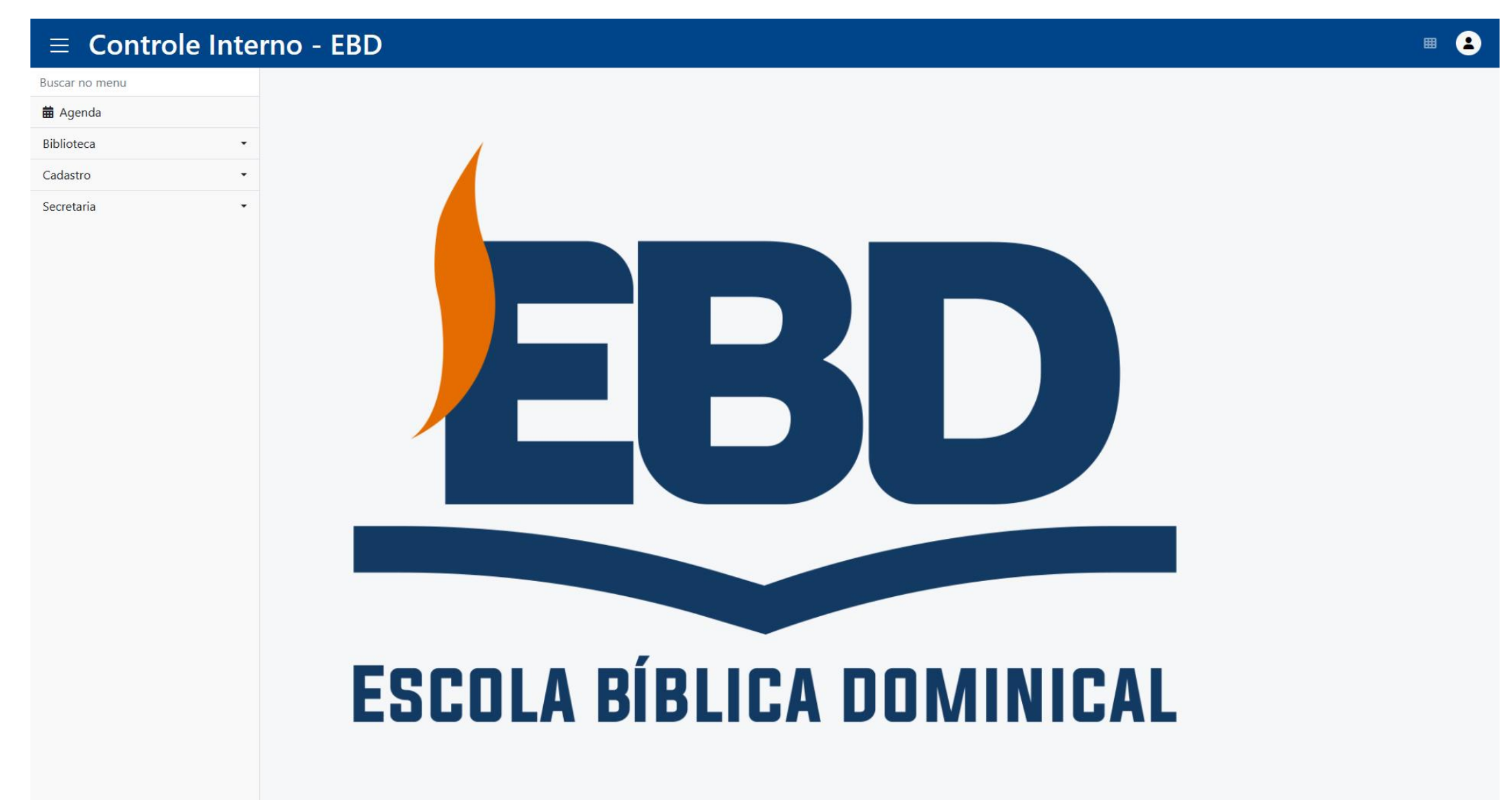

No primeiro item do menu podemos acessar uma agenda. Nela podemos adicionar eventos que serão lembretes visuais dentro do calendário.

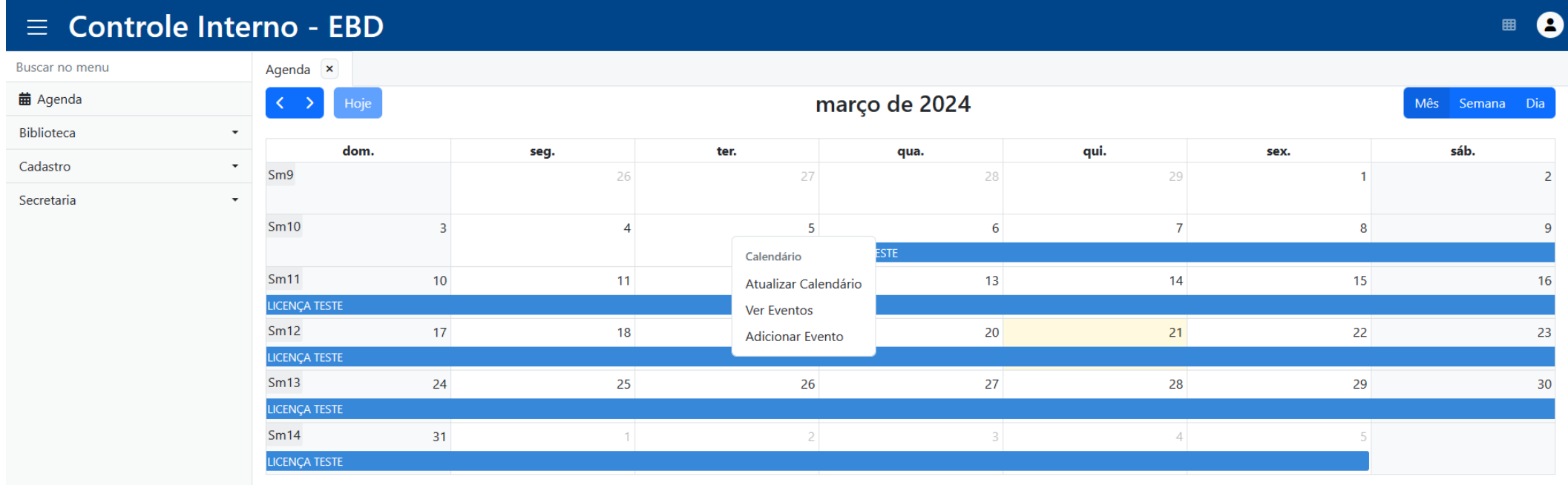

## CRUD

Em todos os formulários de cadastro haverão os botões abaixo.

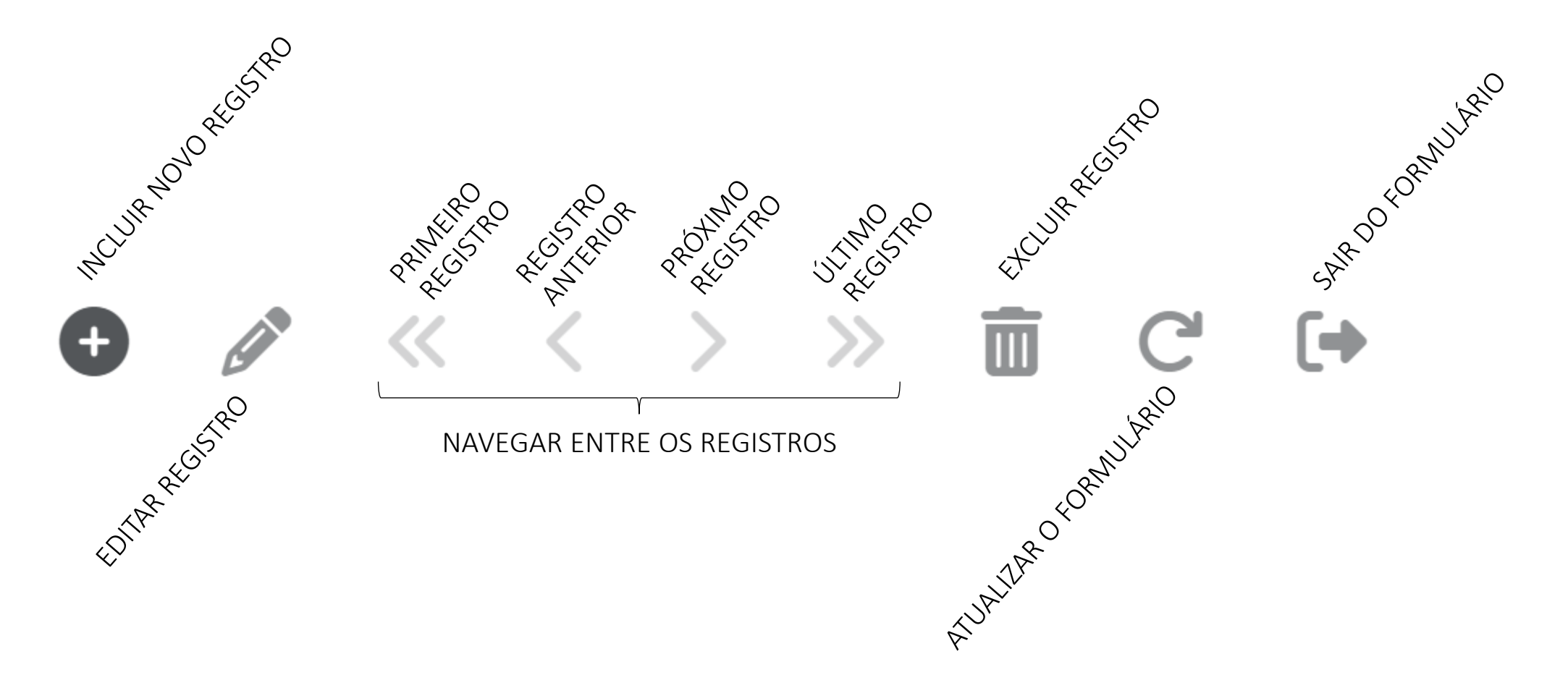

### No primeiro cadastro é possível cadastrar os acervos presente na biblioteca da EBD.

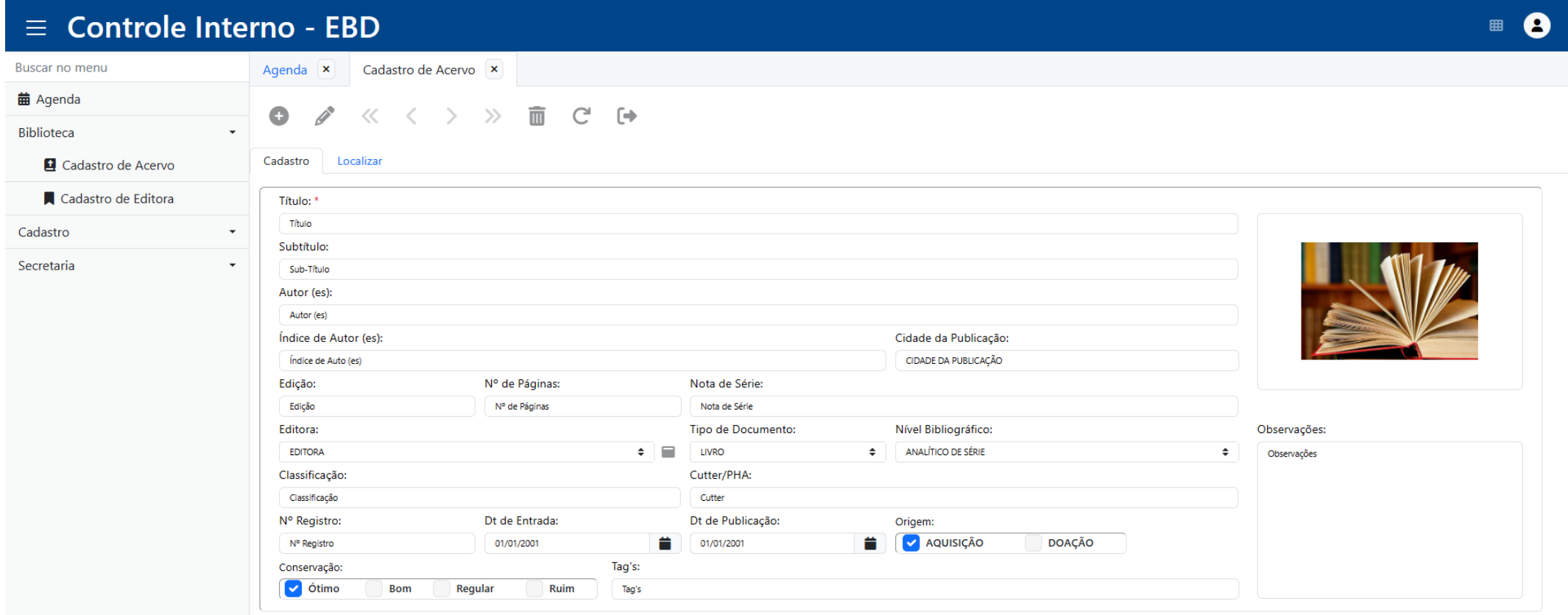

# O cadastro de editora serve para ser indicado no **Cadastro de Acervo**.

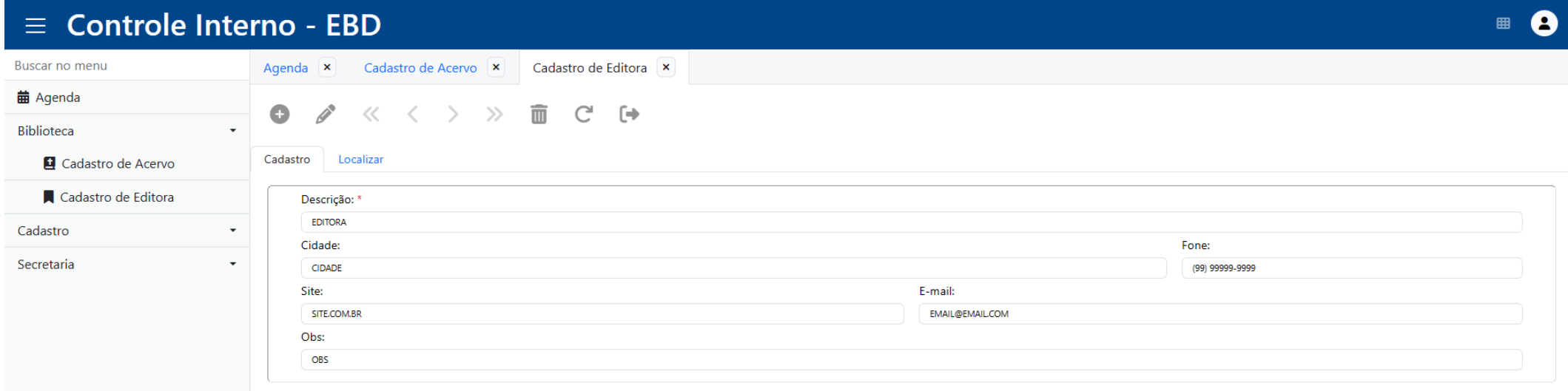

Para iniciar os cadastros das classes, pessoas(os que cooperam na EBD) e alunos, faz-se necessário cadastrar as congregações. Se houver sistema de Setor, basta cadastrar clicando no ícone(observar seta vermelha), em seguida indicar no cadastro da congregação. Caso não haja sistema de Setor, basta indicar como setor 01.

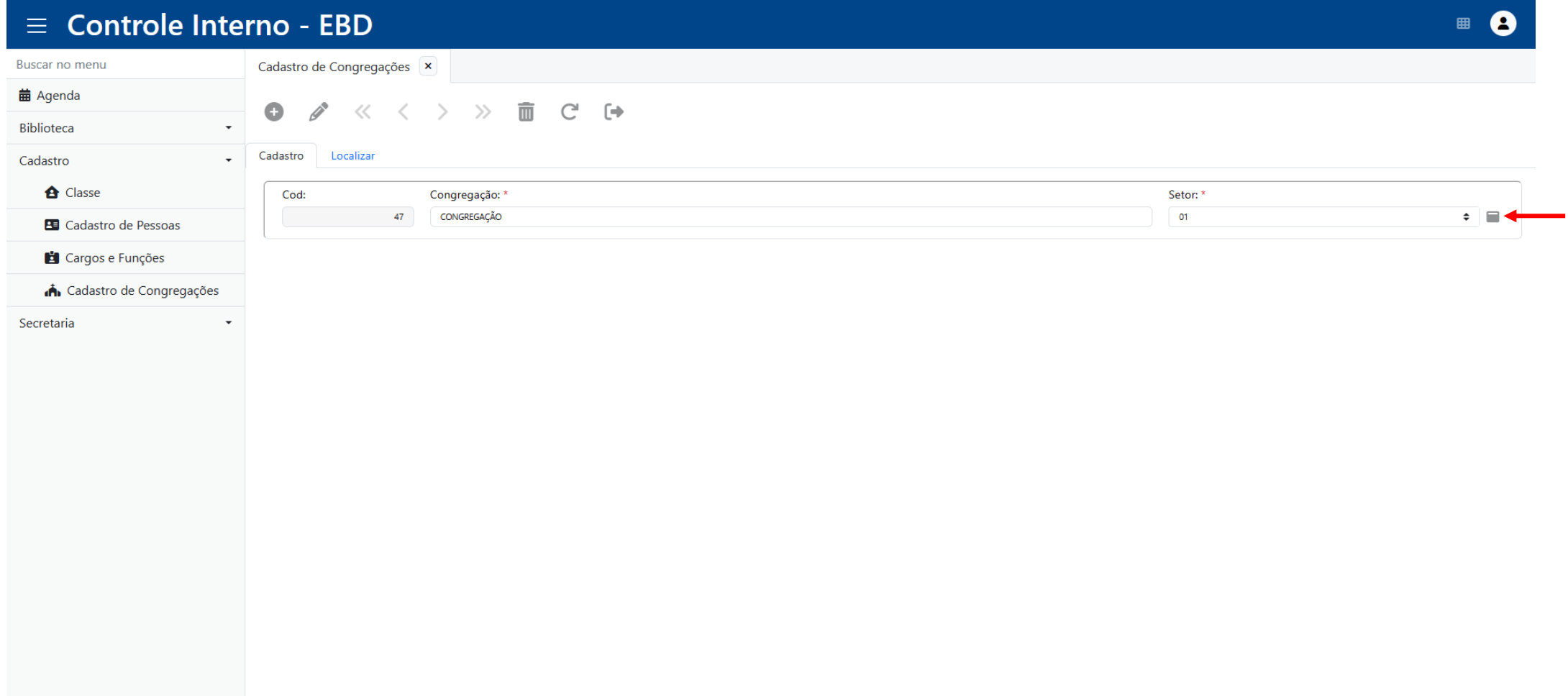

No Cadastro de Pessoas é onde são declarados as equipes da EBD. É aqui que cadastramos professores, secretários, superintendentes etc. Caso haja a necessidade de acessar o app, na parte inferior do formulário podemos criar o log-in e seus níveis de permissão dentro do aplicativo.

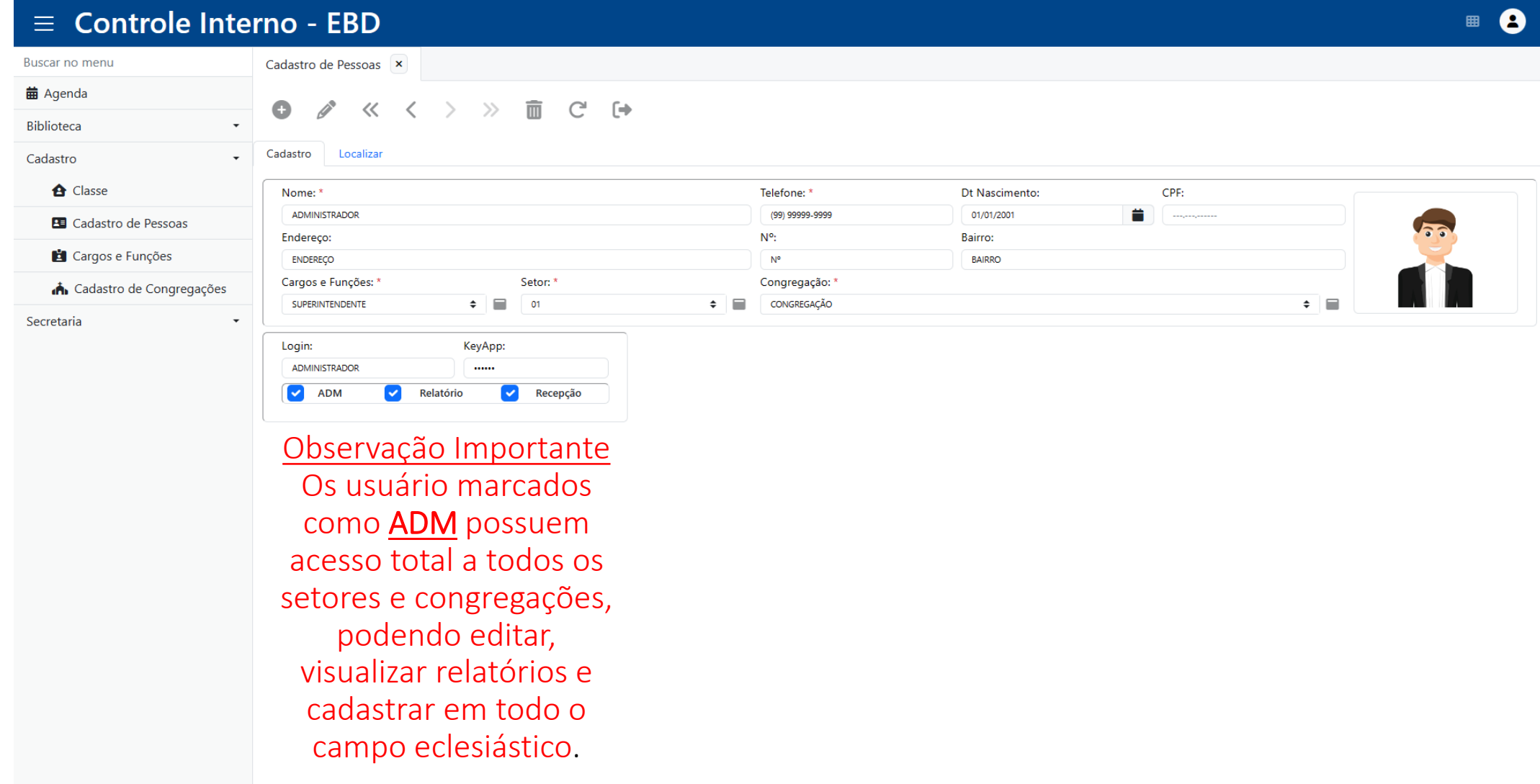

As classes são necessárias para a matrícula dos alunos. Indicamos nome, grupo de faixa etária, de qual congregação a classe faz parte etc. Bem como seus secretários e professores, estes por sua vez, necessitam estar cadastrados(Cadastro de Pessoas), como secretários e professores.

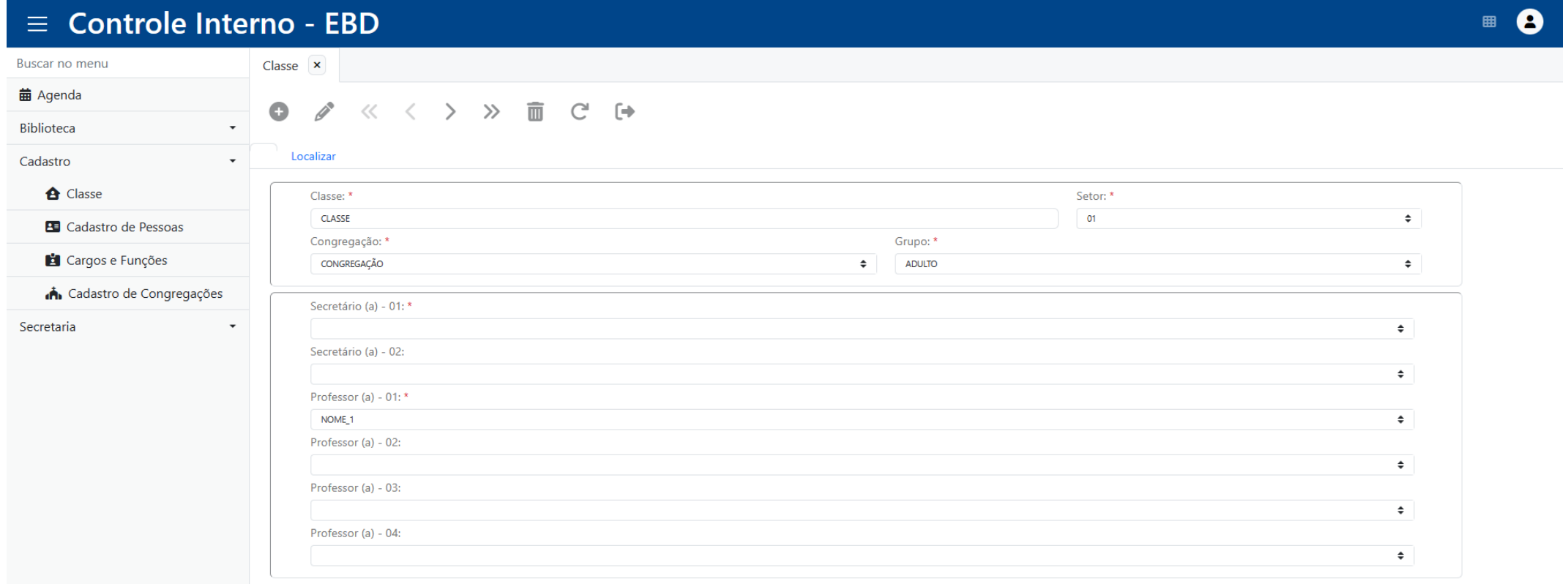

#### Os dois primeiros itens do menu da secretaria permitem consultar todos os matriculados nas classes indicadas no filtro.

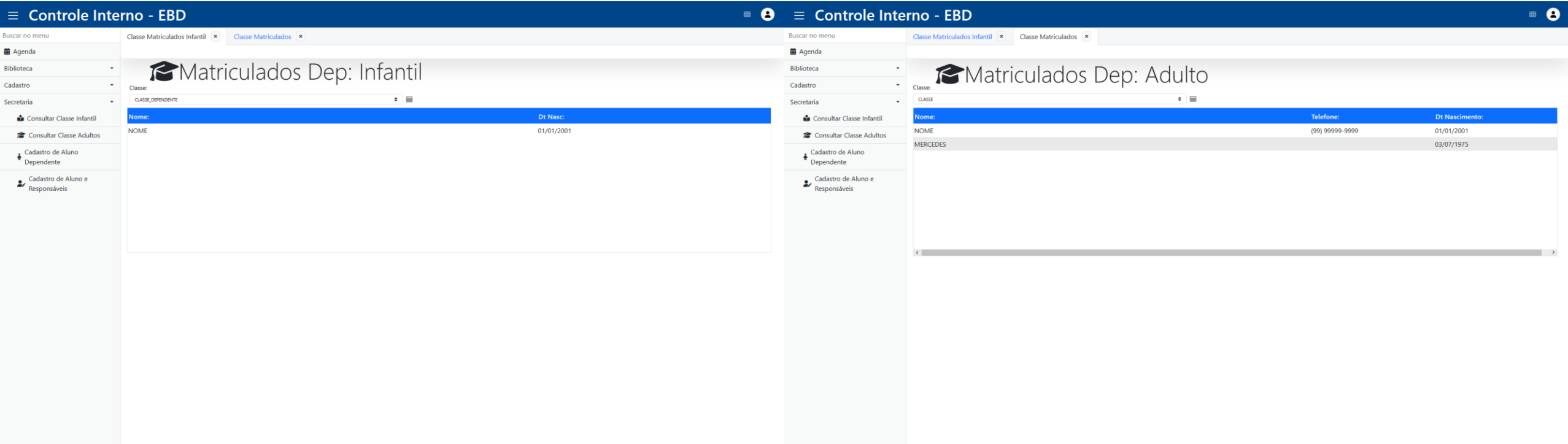

Nesse formulário de cadastro, podemos cadastrar os alunos e responsáveis pelos alunos dependentes. Faz-se necessário cadastrar os responsáveis para um controle interno dos alunos dependentes. Esses alunos também podem ser cadastros diretamente pelo aplicativo por um secretário ou supirentendente.

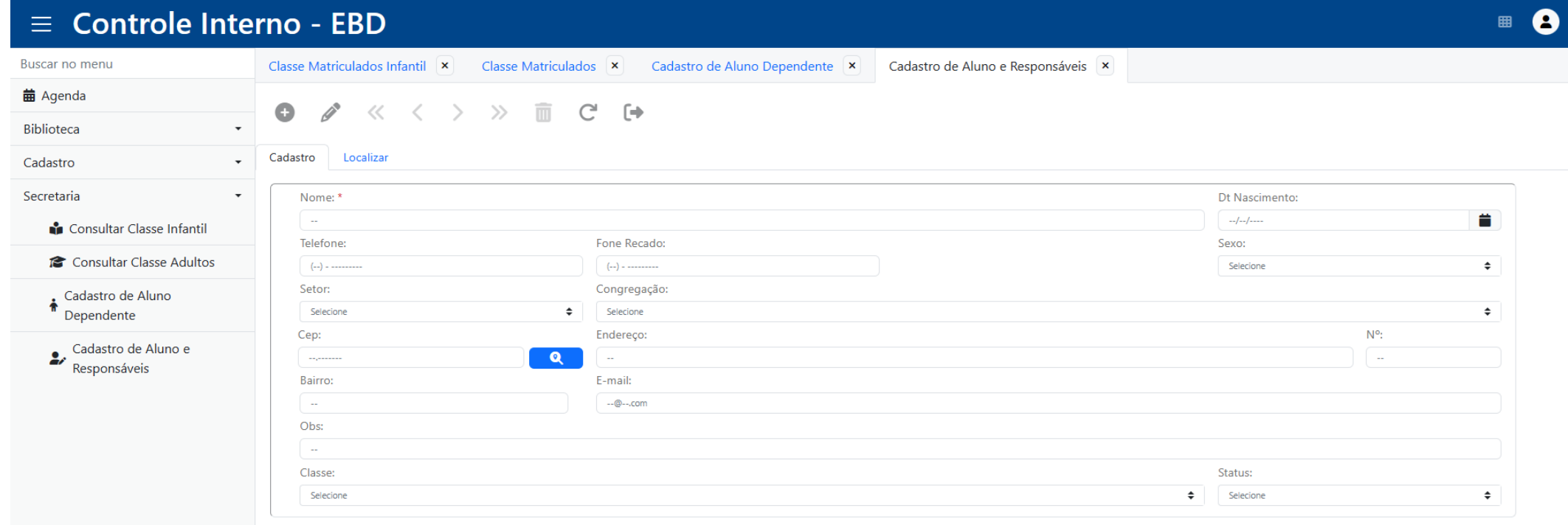

Nessa janela de cadastro, podemos cadastrar os alunos que necessitam de acompanhamento para assistirem as aulas da EBD. Seus responsáveis devem estar previamente cadastrados.

O mesmo cadastro pode ser realizado pelo aplicativo.

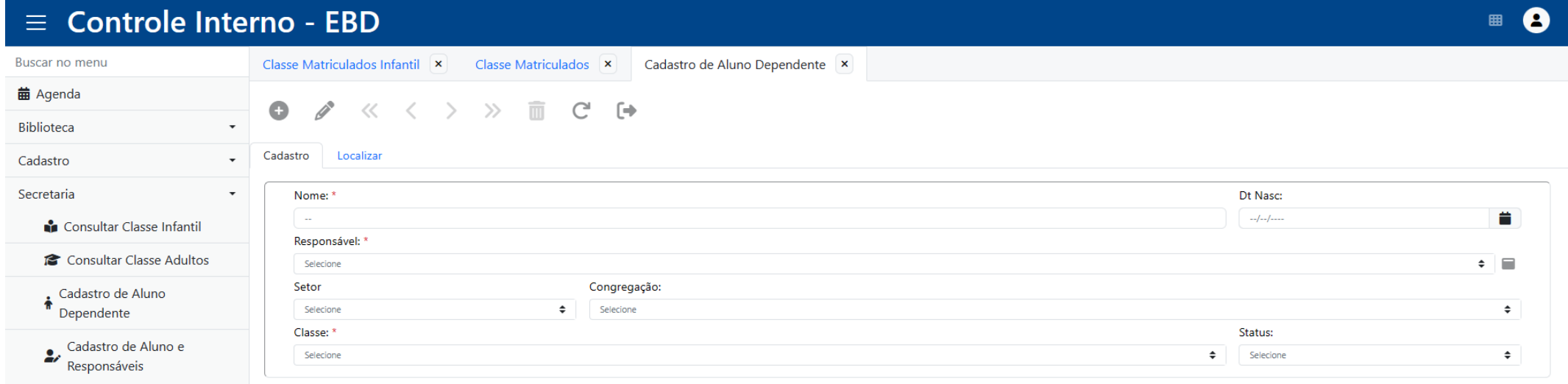